## <<Unigraphics NX<br/><<br/> $\label{eq:2.1}$

书名:<<Unigraphics NX专业特训教程>>

- 13 ISBN 9787115127280
- 10 ISBN 711512728X

出版时间:2005-1

作者:许明龙,王继新,刘小光,南正奎,严正锡 译者:许明龙,王继新,刘小光

PDF

http://www.tushu007.com

# $\sim$ <Unigraphics NX  $\sim$

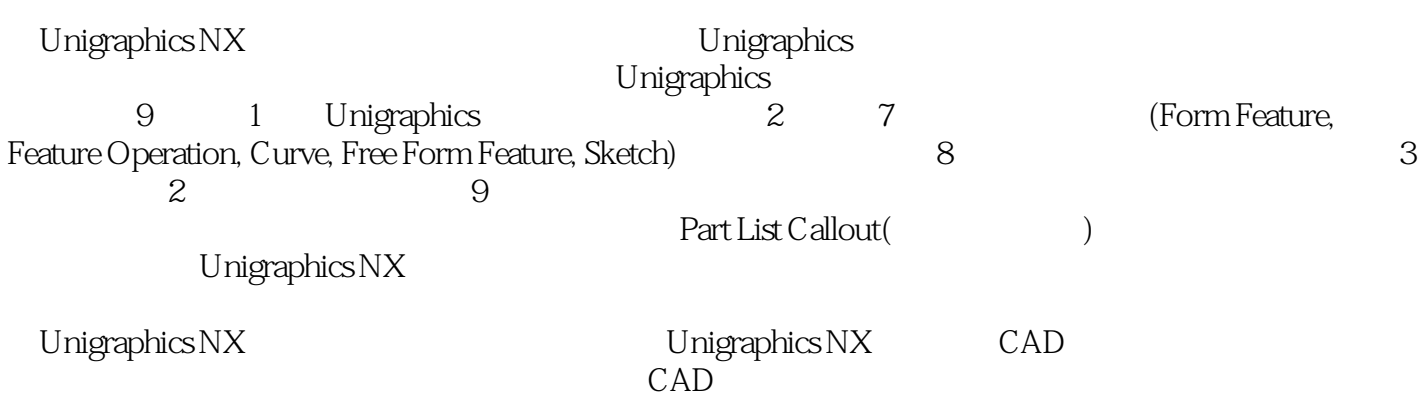

## <<Unigraphics NX  $>$

#### $(+)$  ( )

#### $\le$ Unigraphics NX

1 Unigraphics 1 1 Unigraphics 21. Unigraphics 22. Unigraphics 33. 44.  $5\,2$  Unigraphics 81.  $82$  Preselection( $93$  (Multiple Selection Candidates) 104.  $115 \qquad \text{(Selection)} \; 19 \; 3 \qquad \text{(20)} \; 4$ Unigraphics操作顺序 231. 基本体的绘制 232. 添加新的特征 233. 挖孔与阵列 244. 特征修改 245. 绘制工程 图 256. 向工程图添加尺寸 257. 装配 268. 创建爆炸视图 26第5节 制作简单的部件 27第2章 Unigraphics的 46 1 481. Section( ) 482. Delete, Save, Save As( ) 523. Operation() 524. Orient() 52 2 561. Object() 562. Visualization( ) 573. Object Display( ) 614. Blank( ) 64 3 671. 672. WCS( ) 68 4 751. Layer Settings( ) 752. Layer Visible in View( )  $763$  . Layer Category(example and total structure of the contract of the contract of the Move to Layer(example and the second Dart (second Dart (second Dart (second Dart (second Dart (second Dart (second Dart (second Dar 第5节 操作前必须注意的事项 861. 操作前必须注意的事项 862. Seed Part(子部件)创建 873. Model Navigator(
) 88 3 Feature(
) 90 1 921. Point Constructor(
) 932. Vector Constructor 973. Positioning(execution 1004. Class Selection(state 1) 102 2 Form Feature() 1051. Block() 1052. Cylinder() 1063. Cone() 1074. Sphere() 1085. Hole() 1096. Boss() 1107. Pocket() 1108. Pad() 1129. Slot() 11310. Groove(  $\longrightarrow$  115 3 Datums(  $\longrightarrow$  1161. Datum Plane(  $\longrightarrow$  1162. Datum Axis(  $\longrightarrow$ 1203. Datum CSYS(CSYS) 1224. Resize Fixed Datums(entitledition to the feature operation( ) 1241. Taper( ) 1242. Edge Blend( ) 1263. Face Blend( ) 1314. Soft Blend( ) 1345. Chamfer() 1356. Hollow() 1367. Thread() 1388. Instance() 1389. Trim() 14010. Split() 141 5 Boolean Operation() 1421. Unite() 1422. Subtract() 1433. Intersect(
1434. Feature(
1436 Direct Modeling(
1541. Constrain face( (a) 1542. Resize Face(example 20 offset Region(capacal State Replace Face(capacace Face(example 20 offset Region(example 20 offset Region(example 20 offset Region(example 20 offset Region(example 20 offset Region(example 2 Local Scale() 1586. Move Region() 1587. Pattern Face() 1598. Reblend Face( (a) 159  $\pm$  Curve( ) 160  $\pm$  Basic Curves( ) 1621. 1622. 1622. 1633. Inferred Point(
1633. Inferred Point(
1633. Inferred Point(
1634. Snap Angle(
1633) 164 1651. Line() 1652. Arc() 1683. Circle() 1694. Fillet() 1705. Trim() 1716. Edit Curve Parameters(a) 174 a 2 Curve(b) 1761. Spline (b) 1762. Spline by Points( ) 1803. Spline by Poles(  $\qquad \qquad$  ) 1814. Point( ) 1815. Point Set ( ) 1826. Chamfer( ) 1857. Rectangle( ) 1868. Polygon( ) 1869. Ellipse( ) 18710. Conic Curves(二次曲线:Parabola;抛物线:Hyperbola;双曲线:General Conic:一般曲线) 18711. Helix( ) 18912. Law Curve( ) 190 4 Curve Operation( ) 1931. Offset( ) 1932. Bridge(  $\qquad$  ) 1953. Simplify(  $\qquad$  ) 1974. Join(  $\qquad$  ) 1975.  $\qquad$  197 5 Edit Curve( ) 2031. Trim Corner( ) 2032. Divide( ) 2033. Fillet( ) 2054. Stretch( ) 2055. Arc Length(entitled by 2066. All(comparent by 2065. 5 2085. 2085. All 206 Transform() 2101. Translate() 2102. Scale() 2113. Rotate About a Point() 2124. Mirror Through a Line(  $\hskip1cm 2135$  Rectangular Array(  $\hskip1cm 2146$  Circular Array( ) 2157. Rotate About a Line(  $\longrightarrow$  2168 Mirror Through a Plane(  $\longrightarrow$  2179. Reposition( ) 21810. Rotate Between Two Axes(applied by 21811. Point Fit(comp) 21912. Incremental Dynamics( ) 21913. Transformations(  $221$   $21914$   $221$ 2 Form Feature() 2261. Extrude() 2262. Revolve() 2293. Sweep Along Guide(  $(2324 \text{ Tube}(\t) 2335.$  $242 \quad 3 \quad 2471$ . 2472. 编辑特征实体 2483. Parameters(参数) 2484. Positioning(定位) 2495. Move(移动) 2496. Reorder(重新排 ) 2507. Replace(  $\qquad$  ) 2508. Suppress(  $\qquad$  ) 2519. Unsuppress(  $\qquad$  ) 25210. Suppress by Expression(  $25211.$  Remove Parameters(  $25212.$  Solid Density(  $25313.$ 

### $\le$ <Unigraphics NX

Playback() 25314. Resize Fixed Datums() 25415. Expressions() 25516. 25717. 258 4 User Defined(etc.) 2611. 2612. The 2623. The 2623. The 263 6 Sketch(  $\,$  )  $2701.$  (Model Navigator) 2712.  $2713.$   $2714.$   $271.2$ 2741. 2742. 2753. 2753. 2753. Sketch Curve(definition) 278 4 Sketch Operations() 2801. Mirror() 2802. Offset Extracted Curves(and the Sketch Operations(and the Section 2801. Mirror(and the Sketch Operations(and the Sketch Operations) 2813. Edit Curve( ) 2814. Edit Defining String( ) 2825. Add Existing Curves( ) 2825. Add Existing Curves( ) 283 (a) 2826. Add Extracted Curves(Curves(Curves(Curves(Curves) 283 5 Sketch Constraints(Curves 2841. Constraint Management(
) 2842. Dimensions(
) 2853. Create Constraints ) 2874. Automatic Constraint Creation(
) 2905. Show all Constraints Show no Constraints( Constraints(  $\sim$  ) 2906. Show/Remove Constraints(  $\sim$  ) 2917. Animate Dimension() 2928. Convert to/from Reference(
(2917. Animate Dimension() 2928. Convert to/from Reference( Solution() 29410. Infer Constraint Settings() 294 6 Sketcher() 2951. Finish Sketch() 2952. Sketch Name() 2953. Orient View to Sketch(name(name) 2954. Orient View to Model(
a) 2965. Reattach(
) 2966. Positioning Dimensions( (CR) 2977. Delay Evaluation(2988 Evaluate Sketch(2989. Update Model(SKETCH) 298 7 299 7 Free Form Feature(  $298$  1 (Advanced Curve) 3101. Project(
) 3102. Combined Projection(
) 3133. Intersect(
) 3144. Section( ) 3155. Extract( a conserved by 3186. Offset In Face( and a set of  $\sim$  3207. Wrap/Unwrap( (a) 3218. Tree Form Feature(b) 3341. Solid Body(com Sheet Body() 3342. Sheet Body() 3343. U V 3364. Free Form Construction Result(
23365. (Smart Sheet) 3376. (Tolerances) 337 a Free Form Feature( and the 3381. Through Points(naturelying points(naturelying points(and the From Poles( ) 3382. From Point Cloud( and  $\overline{a}$ ) 3403. New(  $\overline{a}$ ) 3424. Through Curves( a) 3435. Through Curve Mesh( a) 3476. Swept(  $\qquad \qquad$  ) 3487. Section(  $\qquad \qquad$  ) 3538. Bridge(
) 3609. N-Sided Surface(N) 36110. Extension(
) 36311. Law Extension( (1) 36412. Enlarge( (1) 36413. Offset(1) 36514. Rough Offset(1) 36615. Quilt(1) 36615. Quilt(1) 36615. Quilt(1) 36615. Quilt(1) 36615. Quilt(1) 36615. Quilt(1) 36615. Quilt(1) 36615. Quilt(1) 36615. Quilt(1) 36615. Quilt(1 are 36716. Global Shaping() 36817. Trimmed Sheet() 36918. Fillet() 37019. Midsurface() 371 4 Free Form Shape() 3721. Swoop() 3722. Studio 3733. Styled Blend() 3734. Deform() 3745. Transform() 3746. X-Form 3757. Curve on Surface(
and Surface(
(Curve on Surface(
(Curve on Surface(
) 3768. Shape by Template(
) 3779. Match Edge( 377 5 (Sheet Body) (Solid Body) 3791. Extract( ) 3792. Sheet from Curves( ) 3803. Bounded Plane( ) 3804. Thicken Sheet( ) 3815. Sheets to Solid Assistant(
) 3816 Sew() 3827. Patch() 3838 Simplify() 3849. Wrap Geometry( (a) 38510. Offset Face(b) 38611. Scale(comp) 38612. Promote(b) 38813. Foreign( ) 388 6 Free Form Feature( and the State of the State of Delayed Update(computer) Update() 3892. Move Defining Point() 3893. Move Pole() 3914. Isoparametric Trim/Divide( (a) 3915. Boundary() 3926. Degree() 3937. Stiffness( (a) 3948. Change Edge() 3949. Reverse Normal() 394 7 Free Form Feature- Pet 395 8 Drafting(
a) 416 1 Drafting(
) 4181. New(
) 4182. Open( ) 4193. Delete( ) 4194. Edit( ) 4205. Add View( ) 4206. Remove View( ) 4237. Move/Copy View( / ) 4238. Align View( ) 4249. Edit View( (2510. Define View Boundary(example and the View Soundary of the Views of the Views of the Views of the Views ( ) 42813. Drafting(  $429 \quad 2 \quad \text{Section View}$  (  $4331 \quad \text{Simple Section Cut}$ ) 4332. Stepped Section Cut( ) 4343. Half Section Cut( ) 4354. Revolved Section Cut(
) 4355. Unfolded Section Cut(
) 4366. Simple/Stepped Section Cut from Pictorial

#### $\overline{\text{<}}$ Unigraphics NX

View(
View(  $\hspace{1.6cm}$  /  $\hspace{1.6cm}$  ) 4367. Half Section Cut from Pictorial View( ) 4378. Break-Out Section () 4389. Broken View() 43910. Section View() 44011. Broken View( and the contraction of the 445 to the Preferences( and 4531. Annotation( ) 4532. Origin( ) 4583. Section Line Display( ) 4594. View Display(
19605. View Label(
1966) 464 (2005) 464 (2006) Annotation(1966) Annotation(2006) 464 (2006) Annotation(2006) Annotation(2006) 464 (2006) Annotation(2006) Annotation(2006) 464 (2006) Annotation(2006) Annotation(200 4651. Dimension - 2007. 2007. 2008. 2009. 2007. 2014. 2014. 2014. 2015. 2016. 2017. 2017. 2017. 201 4684. Annotation(注释编辑) 4695. 尺寸输入 4736. 形位公差添加与加载于工程图的方法 481第5节 Insert( (a) 4881. Utility Symbol( a) 4882. ID Symbol(ID ) 4903. User-Defined Symbol( (according) 4914. Custom Symbol(according) 4925. Crosshatching(according by 4936. Tabular Note ) 4937. Ordinate Dimension(  $\qquad \qquad$ ) 4948. Weld Symbol(  $\qquad \qquad$ ) 496 6 Edit() 4971. Origin() 4972. Section Line() 4973. Section Components in view() 4994. Drafting Object Associativity(atcorporent(blue proponent(cases) 5016 .Leader(cases) 5016 .Leader(cases) 5016 .Leader( 5027. Ordinate Dimension() 5038 Crosshatch Boundary() 5059. Tabular Note( ) 50610.Suppress Drafting Object( a control of the USB 1. View Dependent Edit( control of the USB 1. View Dependent Edit( 506 7 5101. Extracted Edges(  $15101$ 5103. Crosshatching Adjacency Tolerance() 5114. Exploded Views() 511 8 Part() 5131. Attributes(btds: 1) 5132. Part List(btds: 1) 514 9 (Plotting) 5171.  $5172$  5183. Master Model( and 5194. The Reference Set() 519 9 Assembly() 520 1 Assembly Modeling() 5221. 5222. Master Model() 5233. Assemblies Toolbar() 5234. Assembly Navigator() 5235. Sassembly Navigator(beta<sup>5256</sup> Update(computer) 5267. Assembly Navigator(computer) 527 2 Context Control() 5331. Component() 5332. Open by Proximity( ) 5343. Show Product Outline(  $\qquad \qquad$  ) 5344. Save and Restore Context(  $\qquad \qquad$  ) 5355 .Set Work Part() 5356 .Set Displayed Part() 5367 .Load Options() 5368 Context Control(
) 537 3 Components(
) 5421. Add Existing(
) 5422. Create New() 5433. Create Array() 5444. Edit Component Arrays ) 5455 .Substitute Component(  $\qquad \qquad$ ) 5456 Reposition Component(  $\qquad \qquad$ ) 5467. Mate Component() 5488. 5549. Component() 55610. Array Component( ) 565 4 Exploded Views() 5711. Exploded Views() 5712. Exploded View ) 573 5 Reference Sets() 5811. Reference Sets() 5812. Reference Sets() 582 6 Part List() Reports() 5891. Parts List() 5892. Reports() 5893. Part  $List($   $)$  589 10 604 616

# <<Unigraphics NX  $>$

本站所提供下载的PDF图书仅提供预览和简介,请支持正版图书。

更多资源请访问:http://www.tushu007.com